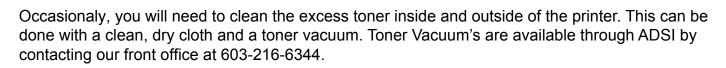

## NOTE: Do not touch the image drum terminals, the LED lens array, or the LED head connectors when cleaning the printer.

**1.** Turn off the power of the printer.

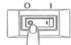

S HS Printer Cleaning

2. Press down the OPEN button to open the top cover.

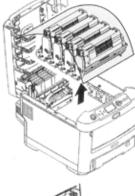

- 3. Carefully remove the imaging drum cartridges / toners.a) Place them on a flat workbench.
  - b) Cover the removed imaging drums as they are light sensitive.
- 4. Remove the fuser unit.
  a) Raise the two blue fuser unit lock levers in the unlock direction shown by the arrow.
  b) Hold the handle of the fuser unit and remove it. *CAUTION: Fuser Unit is HOT!*

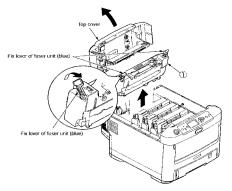

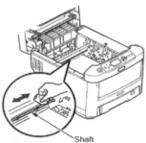

**5.** Clean the metal shaft as pictured below with a soft clean cloth or soft tissue paper.

**6.** Using a similar soft clean cloth or soft tissue paper, wipe away any loose toner within the printer. If there is a large build up of toner, use a toner vacuum to clean it out.

**7.** All of the internal components that were removed to perform cleaning will have contact point terminals that send signals to the printer. Pay special attention to these contact points and do not clean them with any chemicals. Simply use a toner vacuum to clean up any loose toner on the connectors. This will ensure a good connection without damaging them.

- 8. Reinstall the fuser unit and return the two blue fuser unit lock levers to the locked postion.
- 9. Carefully return the four image drum cartridges / toners into the printer.
- 10. Close the top cover.